# Still Herding those Darn Cats

#### **Developing Your Travel Registry using Terra Dotta Software**

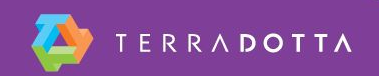

#### **What's the goal?**

■ To develop a functioning travel registration program in your instance of Terra Dotta software

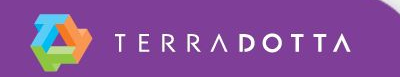

#### **What's the point?**

- A travel registry program enables you to:
	- Update your travelers via email, batch email, or SMS text messaging
	- **EXEC** Locate your travelers in the event of an emergency
		- **Suggested session: Risk in Real Life**
	- **Report data about your travelers to campus** leadership
	- **Fulfill Duty of Care obligations**

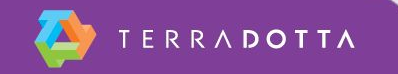

# **Well, how do we get there?**

- Overview the best program types for travel registration
- Design a program that meets travel needs
- **Apply as a student/process as an administrator**
- Run a search/report

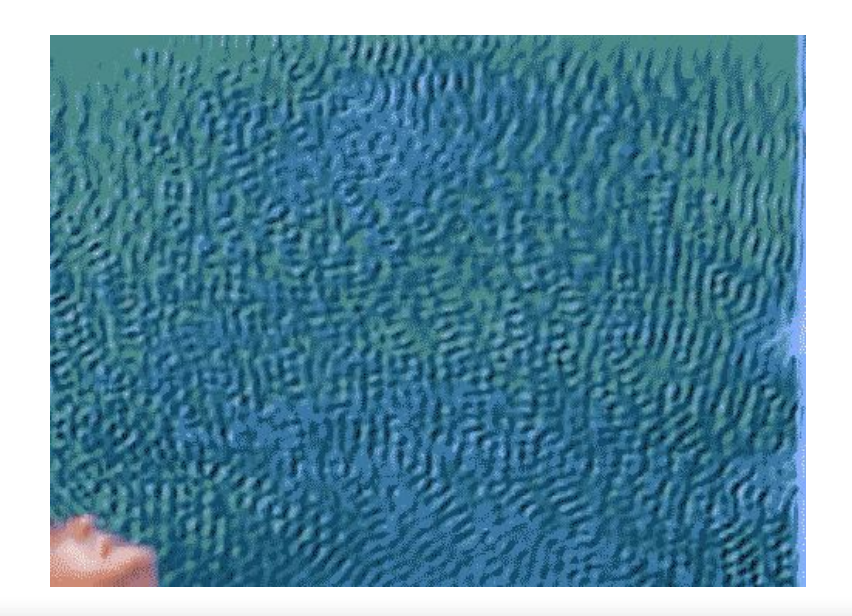

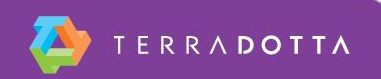

#### **Which program type should I use?**

- **Travel Registration**
- Risk Management
- Outgoing with Sidetrip and OneStep

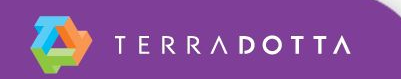

#### **Travel Registration**

- Used to create programs where the registrant's itinerary needs maximum flexibility throughout the life-cycle of the registration. Common examples:
	- **Travel Registration**
	- **Site visit**
	- Off-campus travel
	- Conference attendance

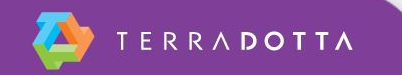

#### **Risk Management**

- Used to register travel in which the registrant is reporting their destination, departure date, and return date at the time they create their registration. Common examples:
	- **Research Trip**
	- **E** Faculty Travel

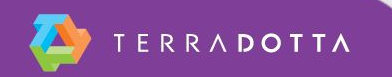

#### **Outgoing with Sidetrip and OneStep**

- An evolution of the outgoing program type that enables registrants to create additional itinerary records once they are accepted to the program. Common uses:
	- Study abroad programs
	- Faculty-led programs

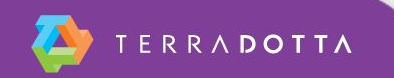

# **How do I install a program type?**

- Visit Program Admin > Program Types
- **Click the Browse TDCL button**
- Click the install program type button under the actions column for the program type of interest

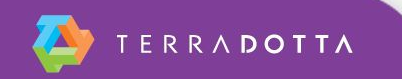

#### **Let's Demo!**

- Build a program using the program type "Travel Registration"
- **Register travel as a student**
- Update the student's record as an administrator

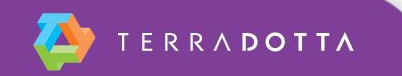

# **The building blocks**

- Program Admin > Create New
- Name the Program
- Select "Travel Registration" as the Program Type
- Change the default status to whatever you deem appropriate
	- For today, "Accepted"

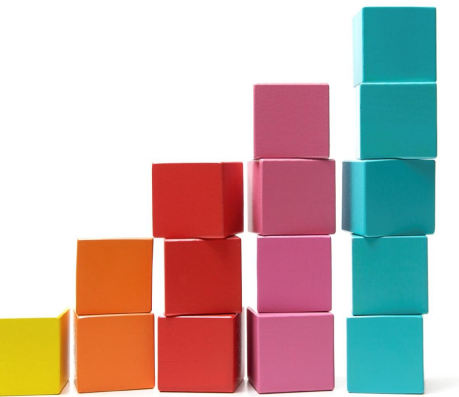

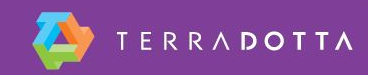

# **The building blocks cont.**

- Go to the program builder
	- Program Admin > Search or Program Admin > List All
- Add Term(s)
	- Terms tab
- Add Date(s)
	- Dates tab
- Brochure tab
	- **Add brochure information as needed**

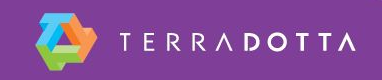

# **Setting up a OneStep**

- Visit the OneStep tab
- **Enable OneStep via checkbox**
- Determine whether or not the registrant is logged out after submission
- Select the term you wish to use
- **Example 15 proxy registration right for your program?**

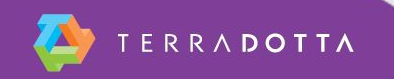

#### **What are your requirements?**

- Keep it as simple as possible:
	- Questionnaires
		- Gather information
	- Materials
		- Waivers and signatures of understanding
	- **E** Learning Content
		- Keep people updated and informed
	- Assessments
		- **Make sure they know what's happening**

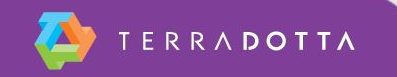

# **Why all that Data?**

- Reporting to your institution
	- Keeping campus leadership up to date (See: Happy)
	- Find out who is traveling
	- **Demonstrate compliance**
	- **Report incidents**

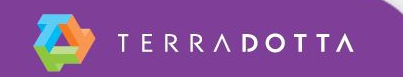

#### **Resources**

- Knowledgebase Articles:
	- **Program Types: [https://tdsupport.force.](https://tdsupport.force.com/support/articles/General/Program-Types?popup=true)** [com/support/articles/General/Program-Types?popup=true](https://tdsupport.force.com/support/articles/General/Program-Types?popup=true)
	- Program Type Travel Registration: [https://tdsupport.force.](https://tdsupport.force.com/support/articles/General/Program-type-Travel-Registration?popup=true) [com/support/articles/General/Program-type-Travel-Registration?](https://tdsupport.force.com/support/articles/General/Program-type-Travel-Registration?popup=true) [popup=true](https://tdsupport.force.com/support/articles/General/Program-type-Travel-Registration?popup=true)
	- **Program Type Risk Management: [https://tdsupport.force.](https://tdsupport.force.com/support/articles/General/Program-type-Risk-Management?popup=true)** [com/support/articles/General/Program-type-Risk-Management?](https://tdsupport.force.com/support/articles/General/Program-type-Risk-Management?popup=true) [popup=true](https://tdsupport.force.com/support/articles/General/Program-type-Risk-Management?popup=true)
	- **Program Type Outgoing with Sidetrip and OneStep: [https:](https://tdsupport.force.com/support/articles/General/Program-type-Outgoing-with-Side-Trips-and-OneStep?popup=true)** [//tdsupport.force.com/support/articles/General/Program-type-](https://tdsupport.force.com/support/articles/General/Program-type-Outgoing-with-Side-Trips-and-OneStep?popup=true)[Outgoing-with-Side-Trips-and-OneStep?popup=true](https://tdsupport.force.com/support/articles/General/Program-type-Outgoing-with-Side-Trips-and-OneStep?popup=true)

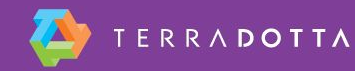

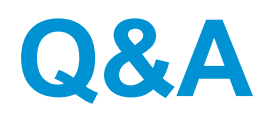

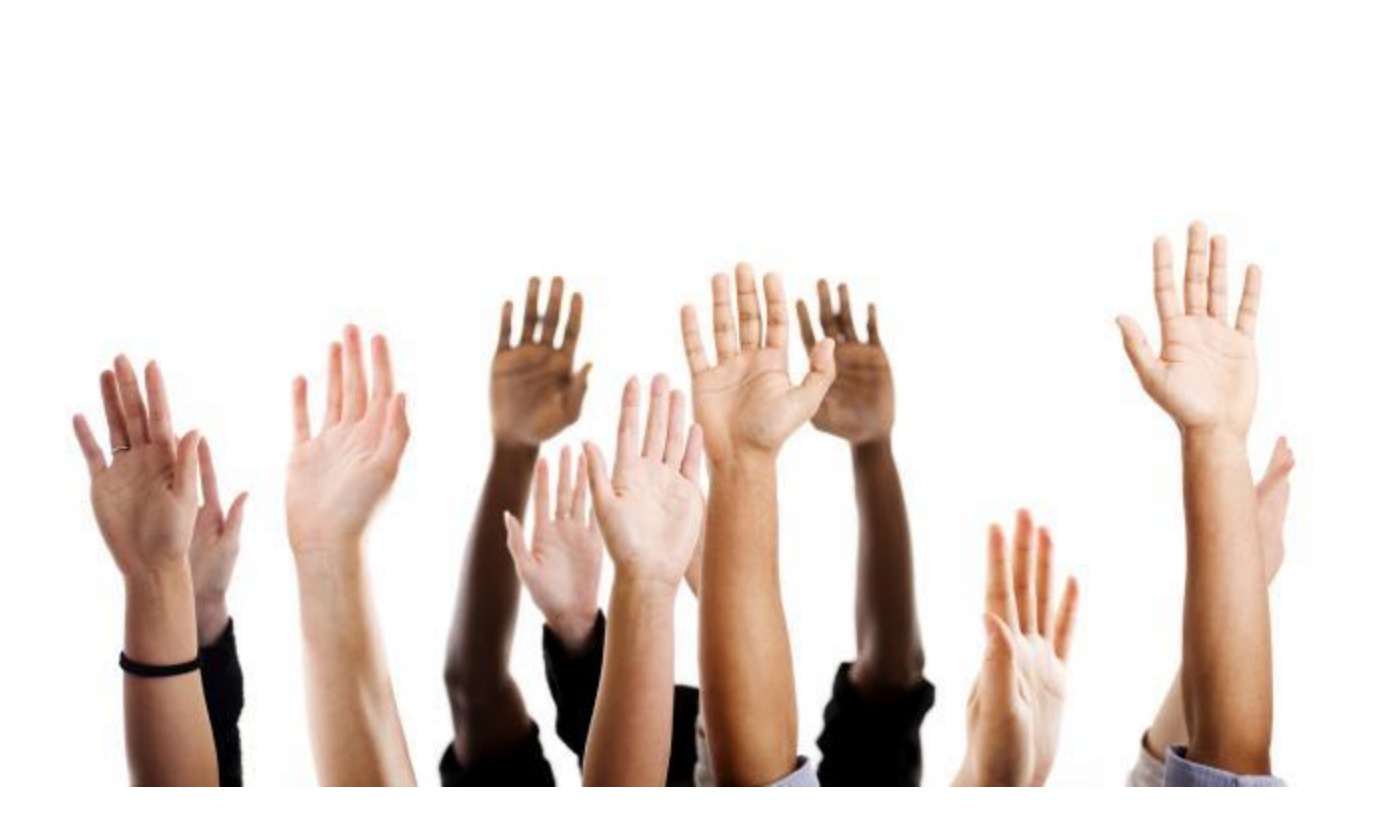

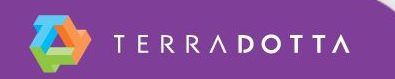